# **TCL M113A chassis alignment instruction**

### Enter factory mode in production line

Simply press the D-mode key on the factory remote handset.

#### Enter service mode

Press and hold the VOLUME DOWN key tightly on the unit until minimum level and don't release the VOLUMN DOWN key, then press the DISPLAY key on the remote handset.

"D" letter on the screen indicated that the factory mode was entered. Now you can use the shortcut key to access the factory menu. All change in factory data will save in EEPROM automatically

Note:

- 1. You can disable the D-Mode key (on factory remote handset) by change "BIT-0" of "OPT" to "0". If the D-Mode key was disabled, you can't enter D-Mode by the D-mode key on the factory remote (but you can still enter service mode). It is suggested to disable the D-Mode key before the set leave the factory.
- 2. On the factory remote handset, you can find the " $1^2C$ " key. It can cut off the  $1^2C$  control from the CPU to other IC. This is only useful when automatic adjustment of white balance.
- 3. All system data in menu of "key 6" must keep unchanged when servicing. Otherwise, the set may not work properly.

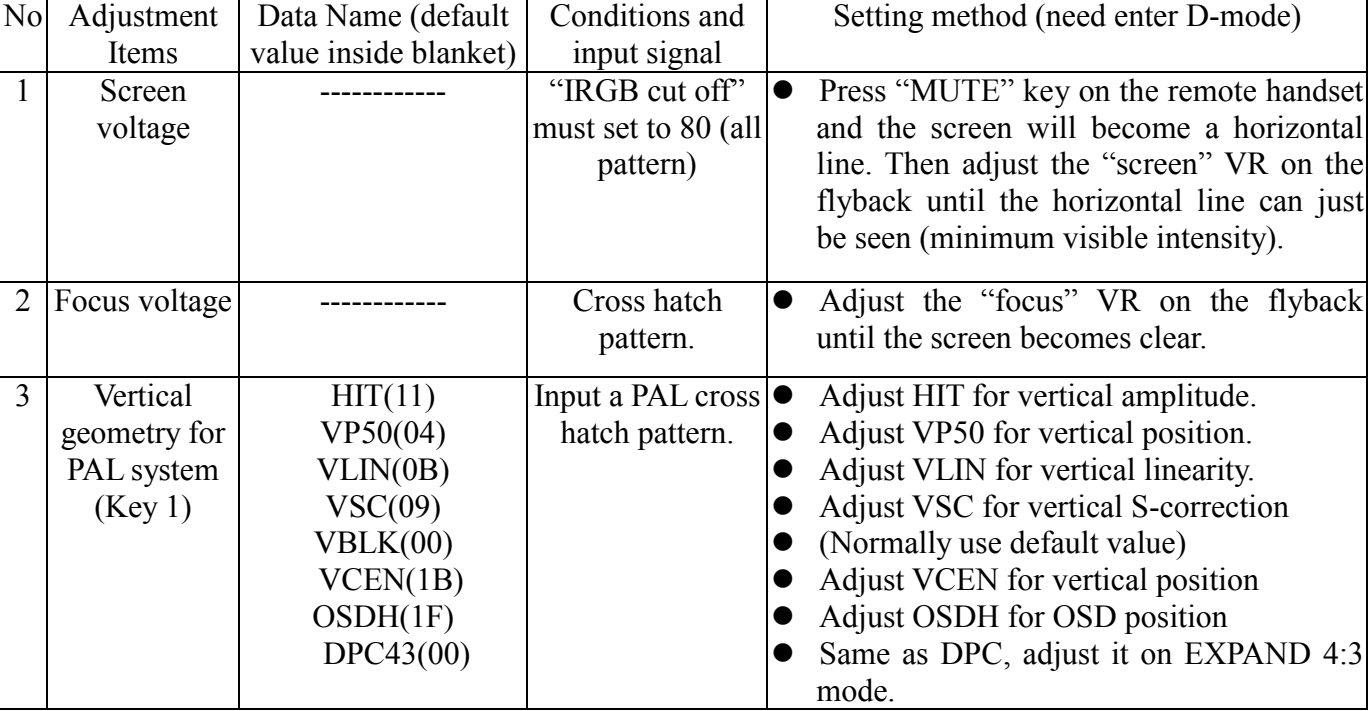

## Setting method:

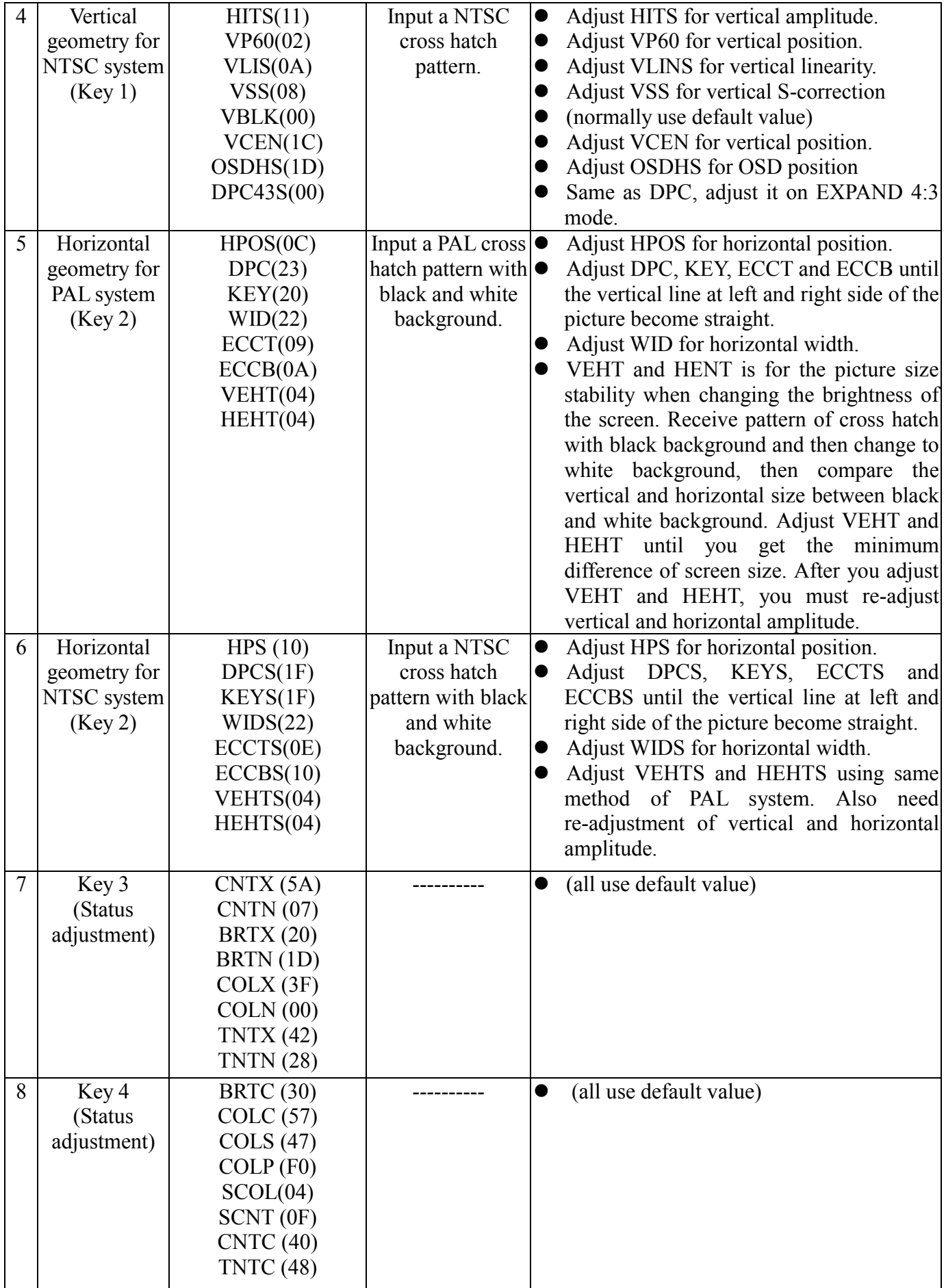

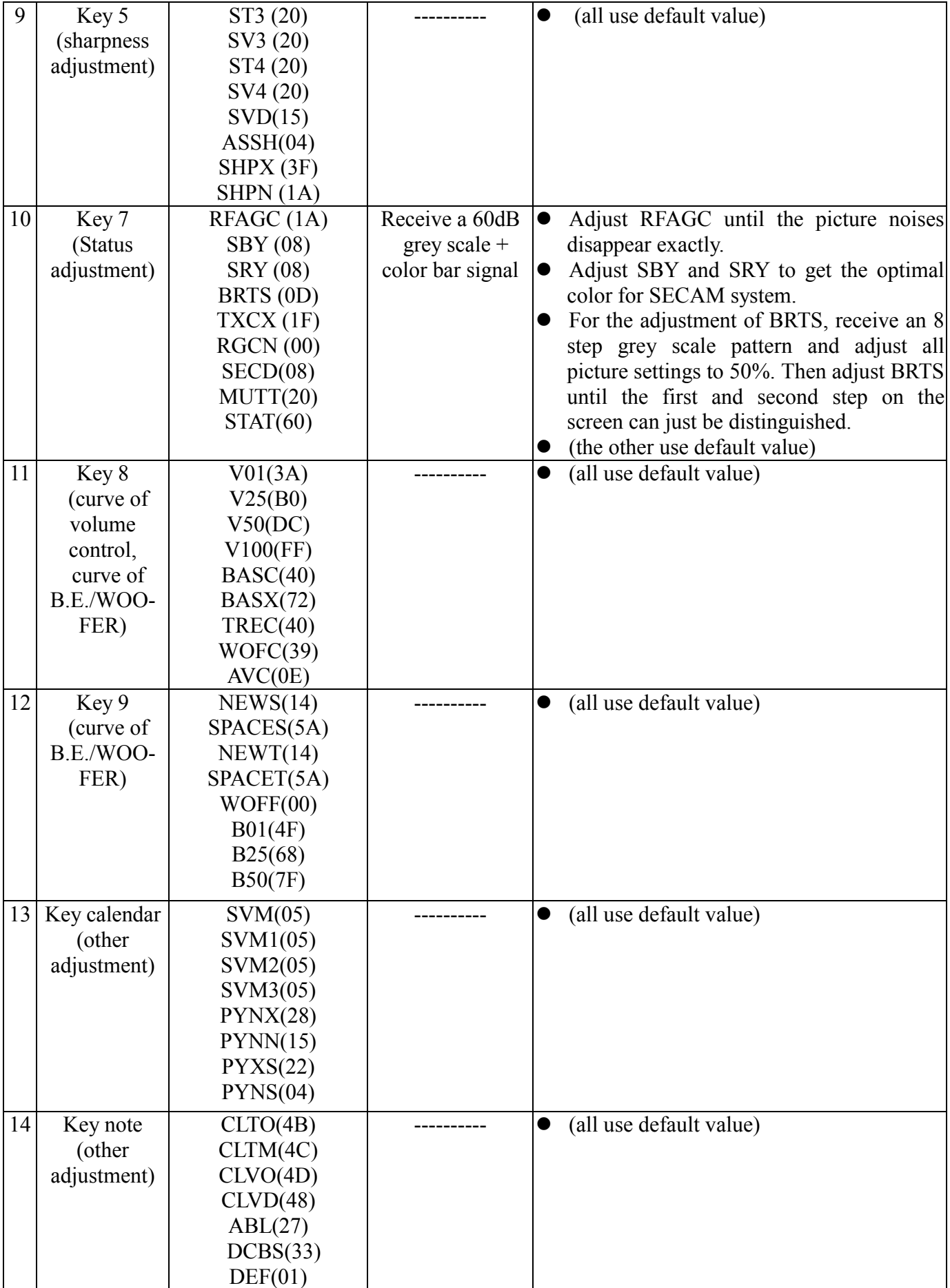

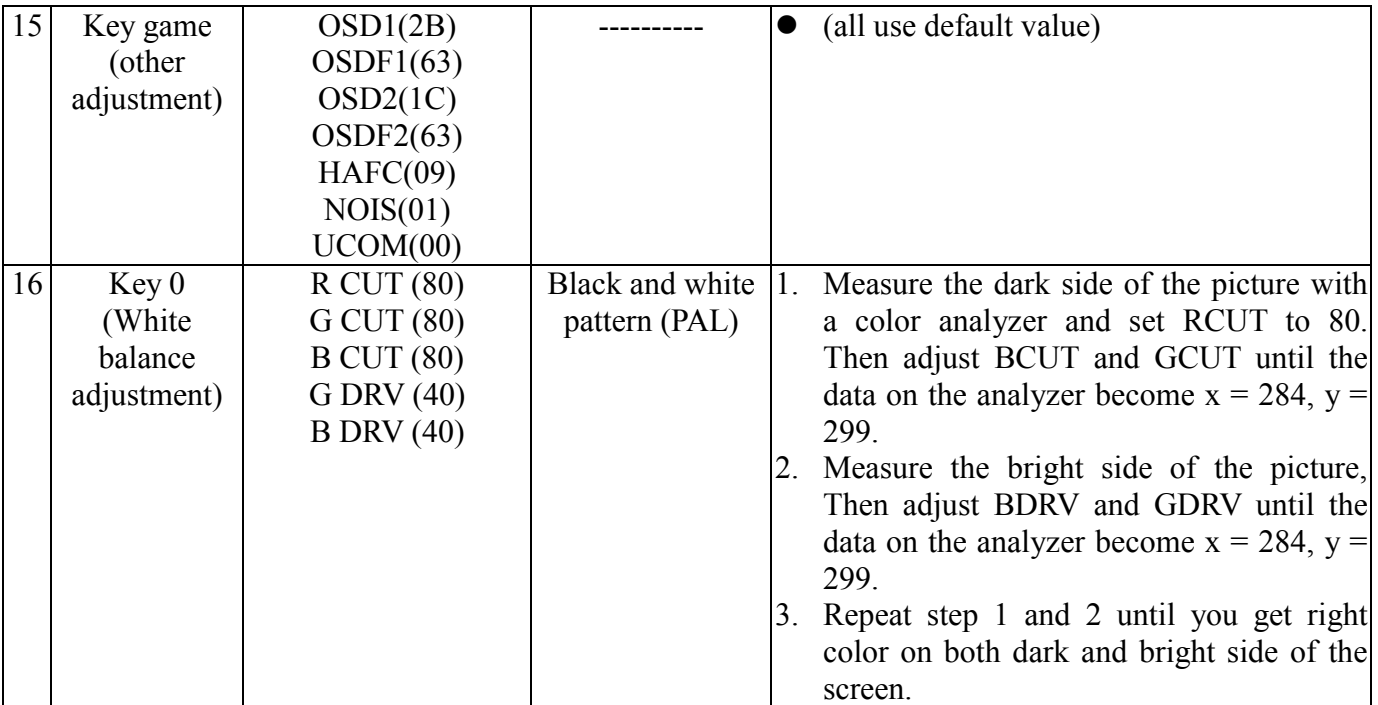

#### System data:

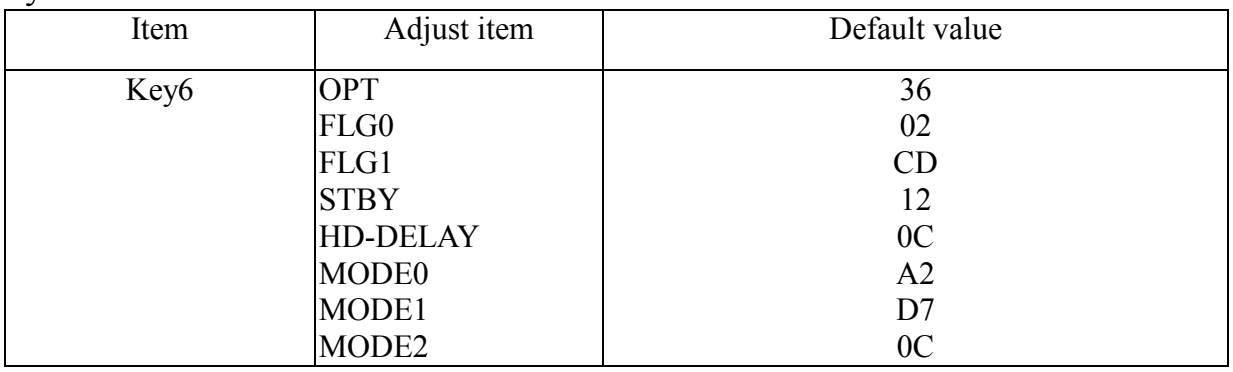

FACTORY-OUT SETUP: In D-MODE, press **RECALL** button to initialize to the FACTORY-OUT status.

AGING MODE: In D-MODE, press **OK** button to entry AGING MODE.

EEPROM INITIALZATION: In D-MODE, press "**0752**" to initialize EEPROM.

NOTICE: Before to be released, any M113A chassis must be initialized to the FACTORY-OUT status. Don't try to initialize EEPROM, unless software can't work normally.